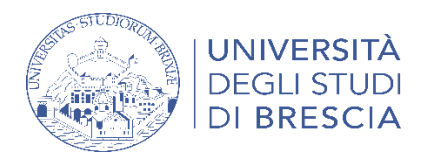

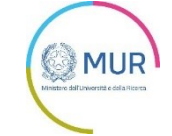

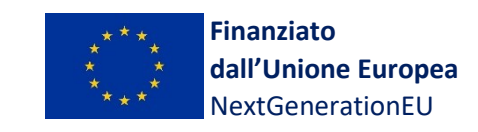

# **ALLEGATO B**

#### **ISTRUZIONI PER LA PRESENTAZIONE DELLA DOMANDA DI AMMISSIONE PROCEDURA ONLINE ESSE3**

## **CORSI DI DOTTORATO DI RICERCA XXXIX CICLO, A.A. 2023/2024 – Bando Suppletivo**

L'art. 4 del Bando di ammissione ai corsi di Dottorato di Ricerca prevede che le domande possano essere presentate **esclusivamente con procedura online***.* La procedura prevede due fasi:

# **1) REGISTRAZIONE AL SITO DELL'ATENEO**

Presupposto per accedere e utilizzare i servizi web dell'Università degli Studi di Brescia (per la presentazione *online* della domanda di ammissione al concorso, per la gestione profilo candidato e futuro studente area Esse3, ecc.) al candidato è richiesto di possedere un account UNIBS.

Ai sensi della normativa italiana gli utenti maggiorenni e dotati di codice fiscale italiano, se non ancora registrati, si potranno registrare utilizzando le proprie credenziali **[SPID](https://www.spid.gov.it/cittadini/)**

# **Se non possiedi lo SPID [richiedilo subito!](https://www.spid.gov.it/cittadini/)**

# **Non possiedi un codice fiscale italiano perché sei un candidato UE/non UE residente all'estero?**

Se non hai un account UNIBS e non puoi attivare lo SPID puoi registrarti attraverso il sistema di registrazione utente di Ateneo attivando le credenziali dal link web:

## <https://esse3.unibs.it/Home.do>

Alla conclusione della procedura il sistema fornirà le credenziali (*Username* e *Password*) - da salvare per i successivi collegamenti.

Coloro che hanno già effettuato iscrizioni in anni precedenti presso l'Università degli Studi di Brescia, o si sono laureati presso UniBS, oppure hanno rinunciato, o sono incorsi nella decadenza, o si sono trasferiti in altra sede universitaria (e in ogni caso chi è conosciuto dal sistema informatico) saranno riconosciuti dal sistema e potranno effettuare il *login* disponibile dal Menù in alto a destra, sezione Area Riservata.

In caso l'utente non sia più in possesso delle credenziali rilasciate tempo addietro può attivare la procedura di recupero credenziali la cui procedura è disponibile alla pagina <https://www.unibs.it/it/accesso-ai-servizi-online>

Il link alla pagina di registrazione è disponibile anche nella sezione del portale di Ateneo <https://www.unibs.it/it/node/1078>

Per tutti i tipi di accesso, il riferimento è la pagina web di UniBS: <https://www.unibs.it/it/accesso-ai-servizi-online>

I candidati che siano dipendenti (es. assegnisti di ricerca, ricercatori, docenti a contratto, ecc.) dell'Università degli Studi di Brescia non devono registrarsi con le proprie credenziali UniBS nel ruolo di

dipendenti ma in qualità di candidati esterni. In caso di difficoltà (CF già riconosciuto, SPID riconosciuto, ecc.) contattate la UOC Dottorati scrivendo a [dottorati@unibs.it](mailto:dottorati@unibs.it) allegando un valido documento di identità

### **2) LOGIN E ISCRIZIONE AL CONCORSO**

Ottenute le credenziali, procedere con il *login* (inserimento username e password) nel sistema informatico Esse3 e accedere dal Menù disponibile in alto a destra alla sezione **SEGRETERIA**>**TEST DI AMMISSIONE**>**ISCRIZIONE CONCORSI** e seguire la procedura indicata.

Conclusa la procedura, che richiederà l'inserimento dei dati relativi ai requisiti di ammissione previsti dal Bando, il candidato dovrà provvedere a caricare alla domanda *online* i documenti, titoli, pubblicazioni, ecc., in formato elettronico (salvo si verifichino i casi previsti per la modalità **B** qui di seguito indicata) and in formato .pdf.

Il candidato potrà integrare i documenti allegati anche dopo la conclusione della procedura di compilazione della domanda online **MA PRIMA DI CHIUDERE LA PROCEDURA ONLINE e in ogni caso entro la scadenza del bando fissata alle ore 14.00 (ora italiana) del 12 ottobre 2023.**

#### **Si precisa che i documenti errati / da modificare non potranno essere cancellati. Il candidato potrà però caricare tali documenti corretti caricandoli quale ULTERIORE DOCUMENTAZIONE**.

Per i corsi di Dottorato di Ricerca articolati in curricula, ove previsto come obbligatorio nell'**Allegato A – Schede Dottorati di Ricerca**, il candidato dovrà scegliere un curriculum o più di uno, indicandone la priorità nel modulo appositamente predisposto e disponibile nella sezione del portale di Ateneo <https://www.unibs.it/it/node/1078> .

Nel caso in cui un corso di Dottorato di Ricerca richieda, come da **Allegato A – Schede Dottorati di Ricerca e Posti Disponibili**, che il candidato presenti **lettere di referenze**, sono disponibili due (2) tipi di procedure di caricamento, **alternative tra loro, a libera scelta del candidato ed entrambe valide ai fini concorsuali**:

- 1. **attivazione della richiesta automatica di referenze da Esse3**: nella maschera di Esse3, corrispondente alla sezione di caricamento dei documenti, il candidato trova la sezione apposita nella quale indicherà il nominativo del referente / l'ente di appartenenza, l'indirizzo e-mail del referente, ecc. Il sistema informatico attiva un messaggio automatizzato in lingua italiana e in lingua inglese verso l'indirizzo e-mail del referente indicato dal candidato. Il messaggio chiede al referente se desidera redigere una lettera di referenze per il candidato X, caricando la lettera in formato .pdf **entro i termini di scadenza del Bando**. Il referente può anche scegliere di non procedere. In caso di dubbi sull'avvenuta ricezione il candidato può controllare la situazione rientrando nella pagina di registrazione con le proprie credenziali utente e trasmettere messaggi di allerta al referente indicato.
- 2. **caricamento lettere di referenze in formato .pdf nella apposita sezione di caricamento documentale di Esse3 voce "ulteriore documentazione"**: il candidato può caricare le lettere di referenze, in formato .pdf, già in suo possesso nella sezione "**ulteriore documentazione**" della propria candidatura.

Il candidato **deve presentare i documenti indicati nel Bando per l'ammissione ai corsi di Dottorato di Ricerca, nonché gli ulteriori documenti utili**, corredati da un elenco riassuntivo, improrogabilmente entro la scadenza del Bando, utilizzando la seguente **modalità A.**:

\*\*\*

**A -** caricamento nella Sezione del sito Esse3 "ISCRIZIONE CONCORSI", come previsto al punto 2 di questo documento di istruzioni. **La documentazione completa caricata dal candidato non può superare 60 MB**;

#### **Solamente in caso il candidato debba trasmettere documenti voluminosi, di volume superiore ai 60 MB, che non sia possibile caricare secondo la modalità A., sarà possibile utilizzare la modalità B, descritta di seguito:**

**B -** invio in formato cartaceo o supporto informatico (CD, DVD o memoria USB) **a mezzo di servizio postale o corriere privato al seguente indirizzo**: Università degli Studi di Brescia, UOC Flussi Documentali, Piazza del Mercato, 15 - 25121 Brescia. Sul plico devono essere obbligatoriamente riportati il nome e il cognome del candidato e la dicitura: "Concorso di ammissione al Dottorato in *[indicare la denominazione del corso di dottorato di ricerca]"*;

**La documentazione deve pervenire entro la data fissata per la scadenza delle domande, non facendo fede il timbro postale di spedizione.** Tutte le pubblicazioni e ulteriori documenti presentati in originale cartaceo e/o i relativi supporti informatici, essendo parte integrante della domanda di partecipazione non sono soggetti a restituzione, nemmeno su richiesta.

## **3) INVALIDITA' PROCEDURA CONCORSUALE**

## **A PENA DI ESCLUSIONE DAL CONCORSO… PRESTARE ATTENZIONE**

## **FIRMA LA DOMANDA DI AMMISSIONE AL CONCORSO !**

La sola compilazione del documento "**Domanda di ammissione firmata",** disponibile sulla pagina del portale di Ateneo dedicata al Bando in oggetto, **se priva di firma dà luogo a esclusione dalla procedura concorsuale**.

Se hai caricato durante l'iscrizione online il documento "**Domanda di ammissione firmata"**, priva di firma, puoi inserirla nuovamente, firmata, da "Segreteria>test di ammissione", cliccando sul link del concorso e poi sul pulsante "Modifica titoli di valutazione".

#### **PROVVEDI AL PAGAMENTO DELLA TASSA DI ISCRIZIONE AL CONCORSO !**

La sola compilazione della domanda per via telematica non costituisce l'iscrizione al concorso di ammissione ai corsi di Dottorato di Ricerca. **É obbligatorio effettuare il versamento di € 50,00 per ciascuna domanda presentata, entro la data di chiusura del bando**.

Sono **esonerati dal pagamento del contributo di iscrizione al concorso** le categorie di candidati di cui all'art. 6 del Bando suppletivo di Ammissione.

**Non sono ritenute valide le domande che risultano incomplete, irregolari o che non vengano caricate online secondo le modalità e nei termini del Bando** (es. documenti trasmessi in word anziché in formato .pdf, documenti privi di firma quando richiesto, ecc.).